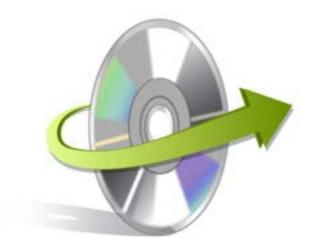

## Novell Netware Installation/ Un-installation

## **Install Kernel for Novell Netware**

After checking your computer with the prescribed system requirements for Kernel for Novell Netware, you can download and install the software on your computer.

If you want to try using Kernel for Novell Netware before buying it, you can download the evaluation version from the following link: <a href="http://www.nucleustechnologies.com/Download-Novell-Netware-Data-Recovery-Software.php">http://www.nucleustechnologies.com/Download-Novell-Netware-Data-Recovery-Software.php</a>

After downloading the installer file for Kernel for Novell Netware, you can install the software by running the file. To install Kernel for Novell Netware:

- 1. Double-click the Kernel for Novell Netwareinstaller.
- 2. Follow the on-screen instructions.

  The **Setup Installation Complete** screen will be displayed.
- 3. Click the **Finish** button to complete the installation.

## Start Kernel for Novell Netware

To start Kernel for Novell Netware:

Click the Start>All Programs>Kernel for Novell Netware

Alternatively, you can launch Kernel for Novell Netware by double-clicking the shortcut icon available on the desktop and Quick Launch icon.

## **Uninstall Kernel for Novell Netware**

You may need to uninstall and re-installKernel for Novell Netware. To uninstall Kernel for Novell Netware:

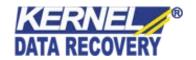

- 1. Click the Start>All Programs>Kernel for Novell Netware>Uninstall Kernel for Novell Netware.A warning message will be displayed.
- 2. ClickYesto uninstallKernel for Novell Netware.

Note: Before proceeding to uninstall Kernel for Novell Netware, you must ensure that the software isnot running.

You can alternatively uninstall Kernel for Novell Netware from the **Control Panel**by performing the following steps:

- 1. Click the Start Menu>Control Panel and then double click the Add or Remove Programs icon.
- 2. Select**Kernel for Novell Netware**and click**Remov**e.A warning message will be displayed.
- 3. ClickYesto uninstall Kernel for Novell Netware.

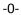

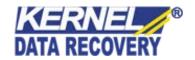